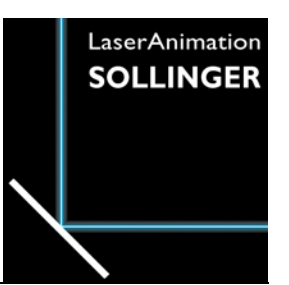

# **LASERGRAPH DSP RELEASE NOTES 2023**

#### **Inhalt**

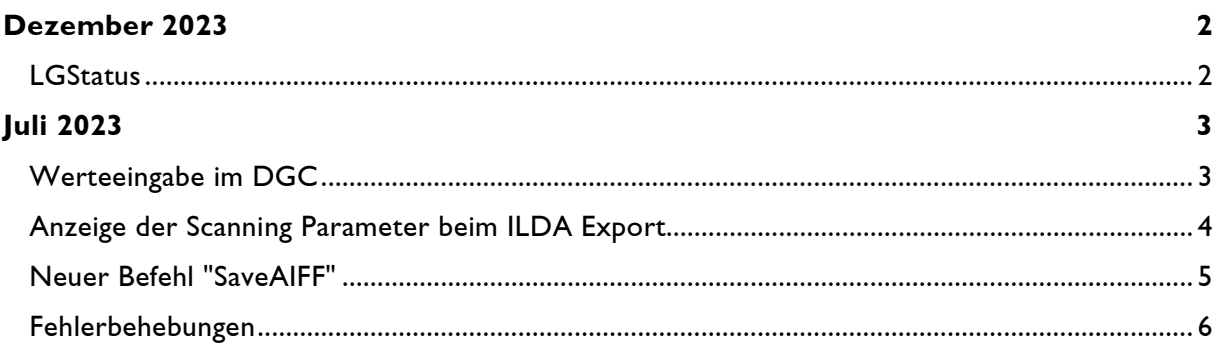

# **Dezember 2023**

Lasergraph DSP System Software 2023/12/08

#### <span id="page-1-1"></span><span id="page-1-0"></span>**LGStatus**

LGStatus ist das neuste Mitglied der Lasergraph DSP Mark 2 Production Suite.

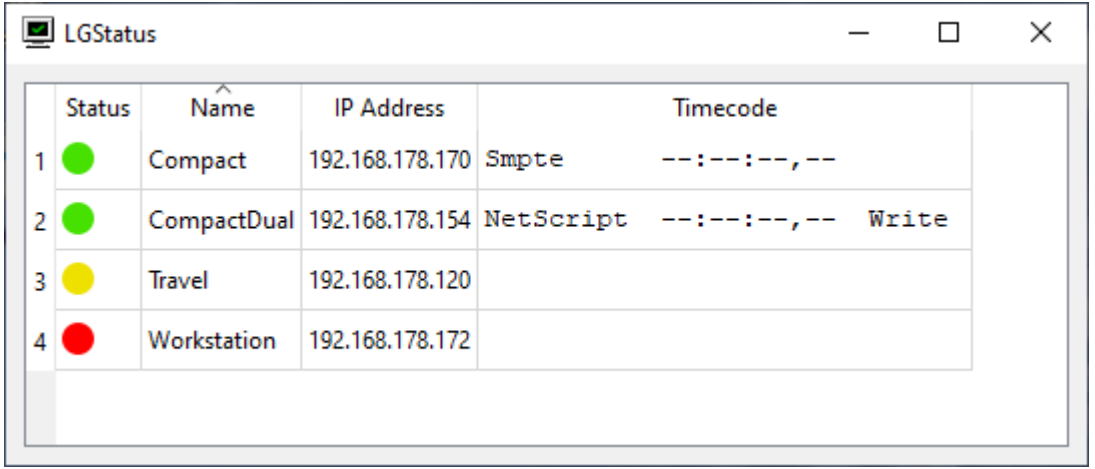

Es vereinfacht den Umgang mit einer großen Anzahl an Lasergraph DSPs, indem es tabellarisch deren Status sowie deren Timecode anzeigt.

Das neue Release der Lasergraph DSP System Software enthält die dafür notwendige Kommunikationsschnittstelle.

Eine ausführliche Beschreibung befindet sich im Handbuch von LGStatus.

# **Juli 2023**

Lasergraph DSP System Software 2023/07/17

### <span id="page-2-1"></span><span id="page-2-0"></span>**Werteeingabe im DGC**

Mit den folgenden Befehlen lassen sich die vier Eckpunkte des DGCs positionieren:

```
DGC.Define.TopLeft <x> <y>
DGC.Define.TopRight <x> <y>
DGC.Define.BottomLeft <x> <y>
DGC.Define.BottomRight <x> <y>
```
Die Werte für <x> und <y> müssen im Bereich von -1.000 bis +1.000 liegen.

Ein kurzer Mausklick auf einen der vier Eckpunkte legt den entsprechenden Befehl mit der bisherigen Position in die Eingabezeile:

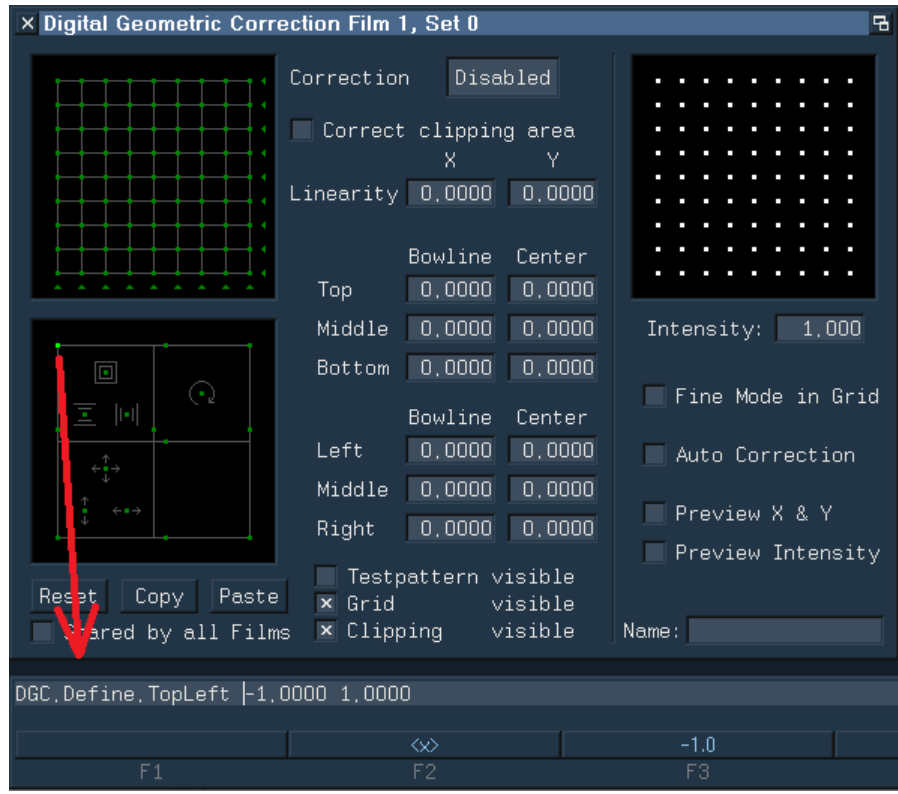

Anmerkung:

• Die neuen Befehle beziehen sich auf das gerade geöffnete DGC.

### <span id="page-3-0"></span>**Anzeige der Scanning Parameter beim ILDA Export**

Die Befehle "SaveILDA" und "COnvert.DSPtoILDA" verwenden für die Konvertierung ins ILDA-Format die Scanning Parameter des momentan aktiven Trickfilms.

Um diese noch einmal überprüfen zu können, werden die zu verwendenden Scanning Parameter jetzt vor der Konvertierung angezeigt:

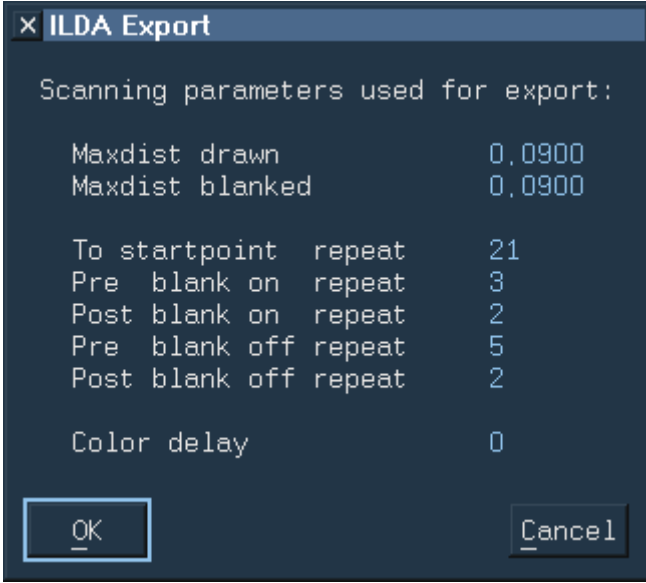

Eine Besonderheit stellt dabei der Color Delay dar.

Möchte man die ILDA-Datei in einer anderen Software weiterverarbeiten oder in einen Projektor laden, in dem der Color Delay bereits eingestellt ist, sollt man beim Exportieren sicherstellen, dass kein Color Delay verwendet wird.

Ist im aktiven Trickfilm ein Color Delay eingestellt, wird in dem Fenster ein entsprechender Hinweis angezeigt.

## <span id="page-4-0"></span>**Neuer Befehl "SaveAIFF"**

AIFF (Audio Interchange File Format) ist ein Dateiformat zum Speichern von Audiodaten. Da die Audiodaten unkomprimiert, d.h. verlustfrei gespeichert werden und eine beliebige Anzahl an Kanälen unterstützt wird, eignet es sich zum Speichern von Daten für Laserprojektionen.

Mit dem neuen Befehl "SaveAIFF" können Einzelbilder oder komplette Kataloge als Stream in AIFF-Dateien exportiert werden. Dabei werden fünf Spuren erzeugt: X, Y, R, G, B.

Die so erstellten AIFF-Dateien können dann beispielsweise vom "LA.player" wiedergegeben oder direkt in bestimmte Projektoren, wie z.B. den "PHAENON accurate", hochgeladen werden, um sie zu einem späteren Zeitpunkt von der internen SD-Karte abzuspielen.

SaveAIFF <catalog> [<filename>] /NoMarker

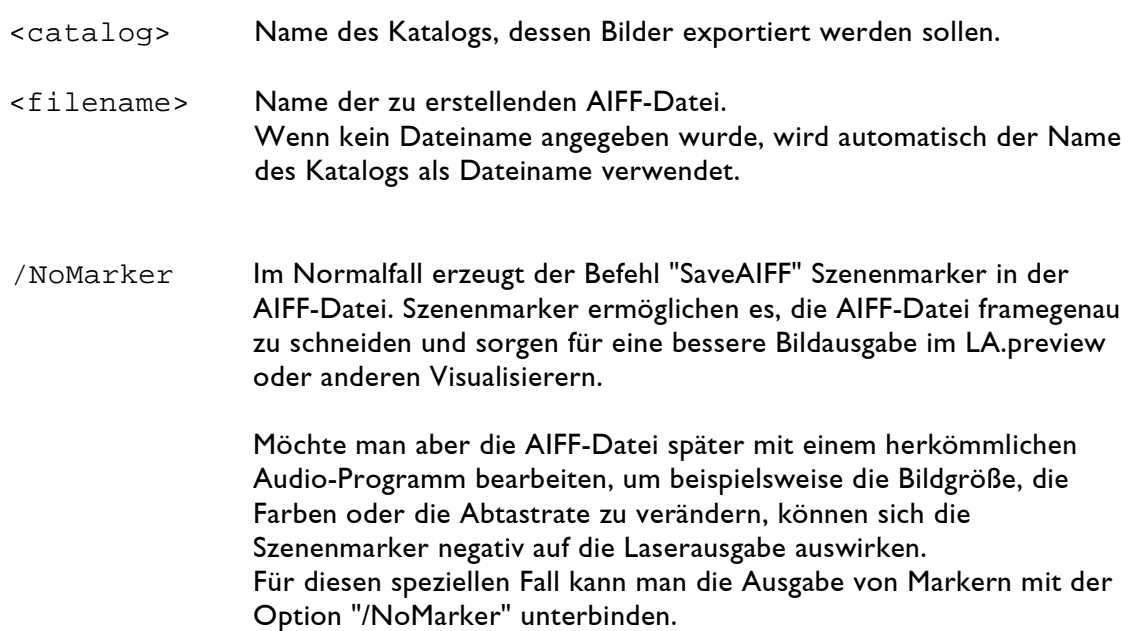

Wie bei den Befehlen "SaveILDA" und "COnvert.DSPtoILDA" werden auch beim "SaveAIFF" die Scanning Parameter des momentan aktiven Trickfilms verwendet.

#### Anmerkung:

• Nicht alle Systeme unterstützen frei wählbare Abtastraten. Möchte man beispielsweise die AIFF-Datei mittels USB2AVB-Interface über AVB auf einem PHAENON accurate ausgeben, muss die Abtastrate 48, 96 oder 192 kHz betragen.

### <span id="page-5-0"></span>**Fehlerbehebungen**

Sowohl beim ILDA Export als auch beim ILDA Import waren Farben und Blanking um einen Punkt gegenüber X/Y verschoben.

Hat man ein Bild vom Lasergraph DSP ins ILDA-Format exportiert und dann wieder importiert, hat alles wie erwartet funktioniert.

Der Fehler trat erst dann auf, wenn am Lasergraph DSP ILDA-Dateien von anderen Systemen importiert oder die vom Lasergraph DSP exportieren ILDA-Dateien auf anderen Systemen importiert wurden.

Tipp:

• Bilder, bei denen Farben und Blanking gegenüber X/Y verschoben sind, lassen sich nachträglich mit dem Piced-Befehl

CATalog.ColorShift <catalog> <shift>

korrigieren.